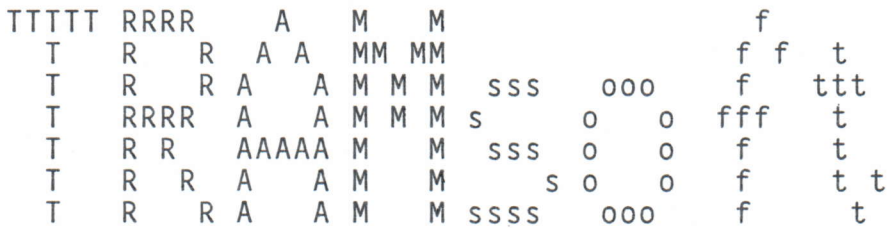

Ambühler & Müller

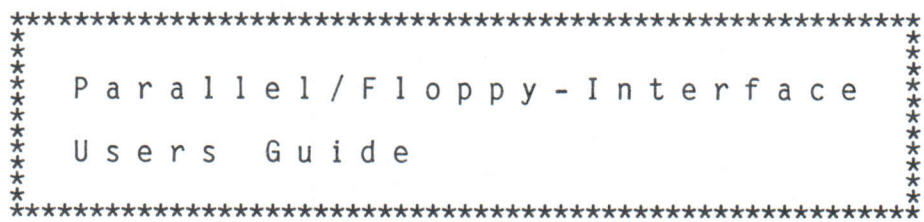

16/09/85 TRAMsoft COPYRIGHT by TRAMsoft Ambühler & Müller

# TRAMsoft Para I lel /Floppy-Interface \*\*\*\*\*\*\*\*\*\*\*\*\*\*\*\*\*\*\*\*\*\*\*\*\*\*\*\*\*\*\*\*\*

#### Introduction

The TRAMsoft Parallel/Floppy-Interface can be used as

- 16 bit parallel-input/output interface (using port A & B)

- Interface to any printer with CENTRONlCS-standard-interfcae (port B)

- Interface to up to 4 COMMODORE VC 1541 floppy-drives (port A)

It is possible to connect the printer and the floppy-drives at the same time.

#### \*\*\* Power Up - sequence \*\*\*

To prevent hardware distruction or data-loss, follow always this power upsequence:

<sup>1</sup>) Make sure, that no peripheral-device is switched on

2) Switch on the SHARP PC-1500/PC-1500A

3) Switch on all peripheral-devices in any order

#### \*\*\* Power Off - sequence \*\*\*

For the same reason follow this power off - sequence:

1) Switch off all peripheral-devices in any order

2) Switch off the SHARP PC-1500/PC-1500A

# Anti-Auto-Power-0ff - Feature (AAP0)

If the SHARP PC-1500/PC-1500A is switched off by its auto-power-off-feature all its peripheral-devices MUST be switched off, before the PC-1500/A is switched on again. To prevent this uncomfortable situation, the TRAMsoft Parallel/Floppy-Interface has a anti-auto-power-off-feature which prevents the PC-1500/A to switch off by issuing interrupts. This feature is disabled after a CLOAD- or CSAVE-operation. To start it again, CALL &E107 must be performed. The following message NEW 0 ... or CHECK: .. can be ignored. POKE &79DA, O disables the AAPO-feature.

# 16/09/85 TRAMsoft PF-l <sup>e</sup>

# How to use the TRAMsoft Parallel-Interface-Software

# PC0N Port , Direction , Control-Signal-1 , Control-Signal-2

Controls the direction of the data-signals and the functions of the controlsignals.

- $-$  Port: "A" or "B"
- Direction: "I" for input, "O" for output
- Bricecion: rrivinipus, ror bacpas<br>- Control-Signal-1: "+","-","D" set flag if pulse pos., neg., disable flag
- Control-Signal-2: different use for port A and <sup>B</sup>

# PFLAG Port

Represents the status of the control-signals (0 .. 3)

 $-$  Port: "A" or "B"

#### PGET ( Port , Line ) or PGET\$ ( Port , Line )

Represents the status of a certain line  $(0,1$  or "L", "H")

 $-$  Port: "A" or "B"  $-$  Line:  $0...7$ 

#### PREAD Port

Represents the status of the lines of one port or both ports together (O .. 255 or 0 .. 65535).

 $-$  Port: "A" or "B" or "\*"

PSET Port, Line, Value

Sets a certain line to the specified status.

 $-$  Port: "A" or "B" - Line: 0 .. <sup>7</sup> - Value: 0 or <sup>1</sup>

# PWRITE Port , Value

Sets the line of one port or both ports together to the status specified by the value.

 $-$  Port: "A" or "B" or "\*" - Value: 0 .. 255 or 0 .. <sup>65535</sup>

16/09/85 TRAMsoft PF-2 <sup>e</sup>

How to use the TRAMsoft Printer-Software \*\*\*\*\*\*\*\*\*\*\*\*\*\*\*\*\*\*\*\*\*\*\*\*\*\*\*\*\*\*\*\*\*\*\*\*\*\*\*\*

#### OPN Device-name

Specifies the device for LLIST and LPRINT commands (only necessary of more then one printer is connected, e.g. SHARP CE-150 and a printer via the TRAMsoft Paral lel /Floppy-Interface ) .

- Device-name: "MGP" for CE-150, "PAR" for TRAMsoft Parallel/Floppy-Interf.

# C0NS0LE Length , Endcode-l , Endcode-2 , Edge

Specifies the number of characters per line, the endcode and the edge of the printer-signal.

- Lenght: 16 .. 255, 0 for no endcode
- Endcode-l, Endcode-2: Characters to be sent to the printer at the end of the line; 0 for "Carriage Return" (&0D), 1 for "Line Feed" (&0A).
- Edge:0 if the printer has a BUSY-signal, 1 if it has an ACKNOWLEDGEsignal. But always use pin 10 at the interface.

# LLIST First line , Last line

Same function as LLIST of the CE-158 but always related to the "current module".

#### LPRINT Expression

Same function as CE-158.

#### PROGRAM Module-number or any label in the program-module

Sets the specified program-module as the "current module".

#### TAB / ZONE

Same function as CE-158.

# 16/09/85 TRAMsoft PF-3 <sup>e</sup>